## **CUSTOMER SERVICE BULLETIN**

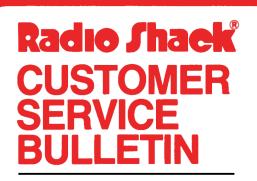

| Bulletin No | 45Ø5–18                |
|-------------|------------------------|
| Description | Accounts Payable       |
| Model       | Model II               |
| Stock No.   | 26-45Ø5 Ver. 2.Ø&Prior |
| Date        | April 19, 1982         |
| Page 1 of   | į                      |
|             |                        |

400 Atrium-One Tandy Center, Fort Worth, Texas 76102

## **Problem**

Check number needs to increment for voided check (pre-printed checks only).

## **Solution**

The problem is corrected by following the steps listed below.

- 1. Backup the diskette(s) and make the changes on the Backup copy of the program.
- 2. In BASIC load the program by typing LOAD"APCHECKS/BAS".
- 3. Make the following corrections:

CHANGES (Retype the line or refer to the Edit section of the owners manual)

Old Line: 2060 IC=IC+1:IFIC=14THENLPRINTL1\$:GOSUB8000:IC=0:CF=0 New Line: 2060 IC=IC+1:IFIC=14THENLPRINTL1\$:GOSUB8000:IC=0:CF=0:LC=LC+1

ADD this line:

- New Line: 3075 IC=IC+1:IFIC=15THENLPRINT" ":LPRINTL\$: LPRINT"\*\*\*\*\*\* CHECK NUMBER "CN" VOIDED \*\*\*\*\*\* - CONTINUED ON CHECK NUMBER "CN+1:LPRINTLL\$:CN=CN+1:IC=0
- 4. Type SAVE"APCHECKS/BAS" to save the changes in the program.
- 5. At TRSDOS READY, make a backup copy of the corrected diskette.